## Middle and High Schools – OSP Guide

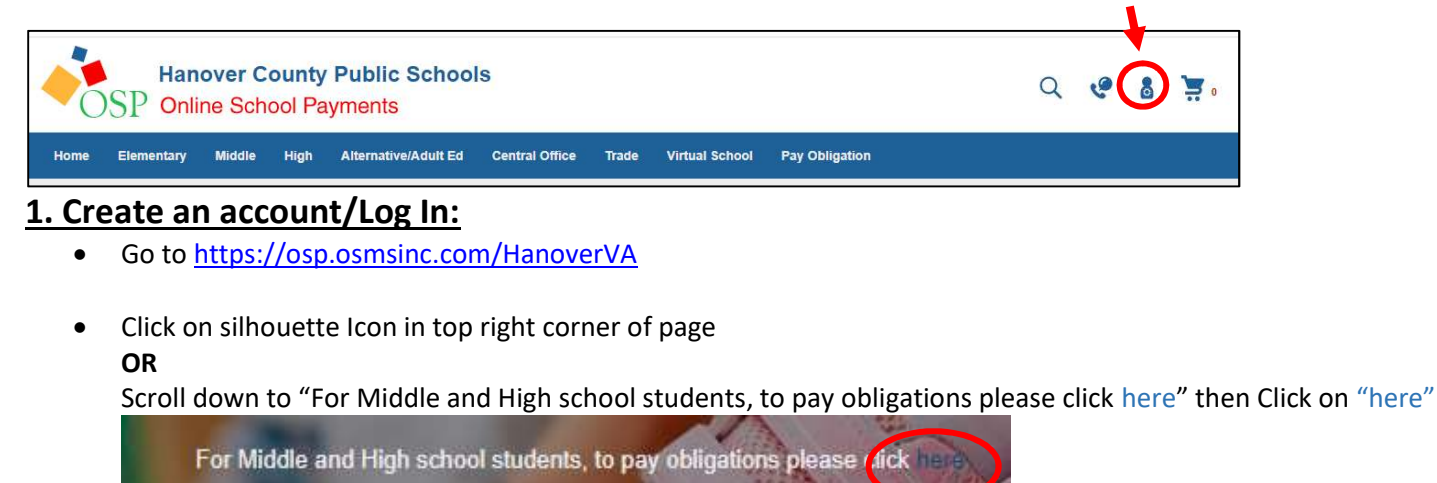

 Create your account by filling in the required info OR

Sign in as Current User if you already have an account

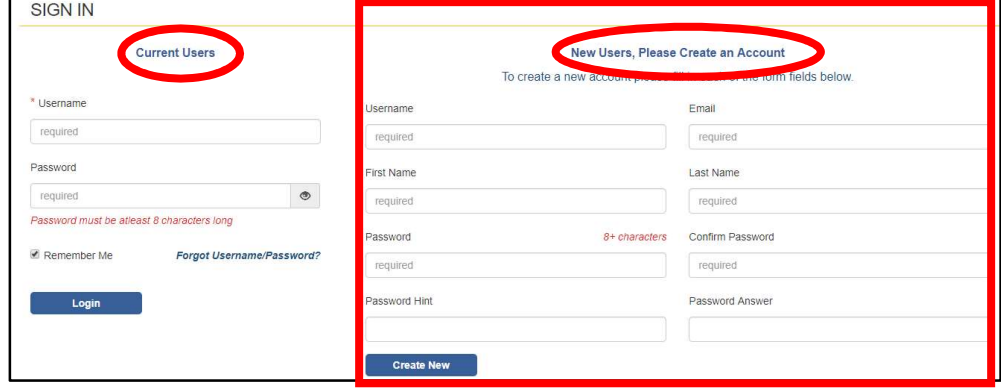

## 2. Pay Obligations (Required Course Fees) – Only certain middle and high school courses have fees.

\*\*If you have fees for more than one school, you must do a separate transaction for each school\*\*

Click Pay Obligation from the top menu bar, Select Student Profile, Select School

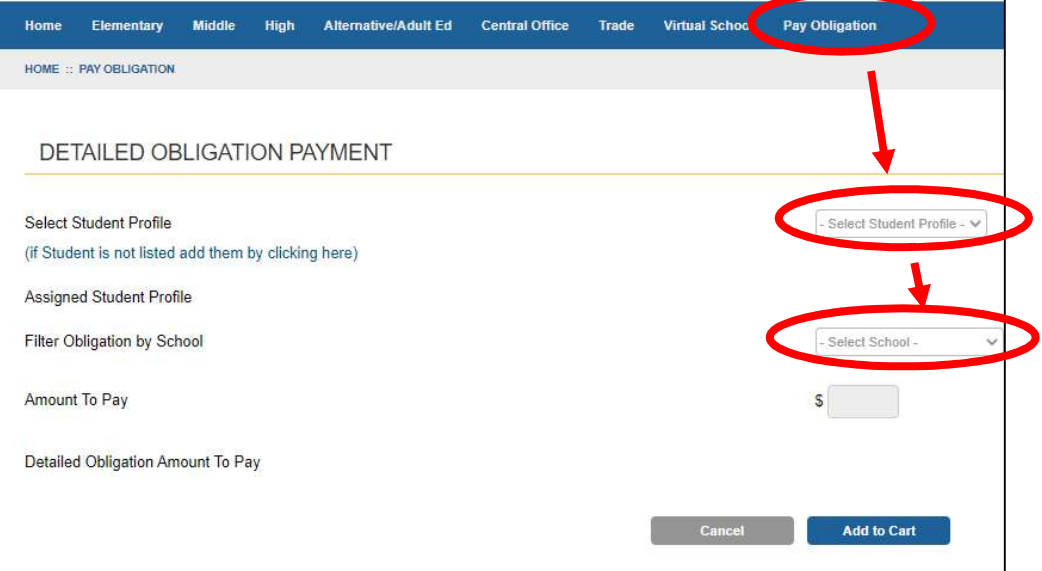

 If student not in dropdown, add student by clicking under Select Student Profile "(if Student Is not listed add them by clicking here)"

**PROFILE** 

Save

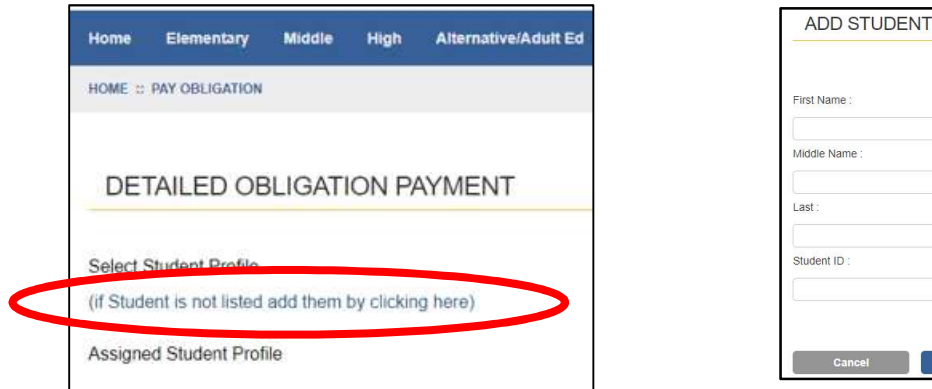

Fill out info. Include First Name, Last Name, and Student ID (do not include Middle Name) - this is how OSP populates fee obligations for your student's registered courses. Repeat as necessary to add additional students.

 Once you've indicated your student and their school, any fees associated with the courses they are currently registered for will populate below. Click the checkbox in the Pay column and then Add to Cart:

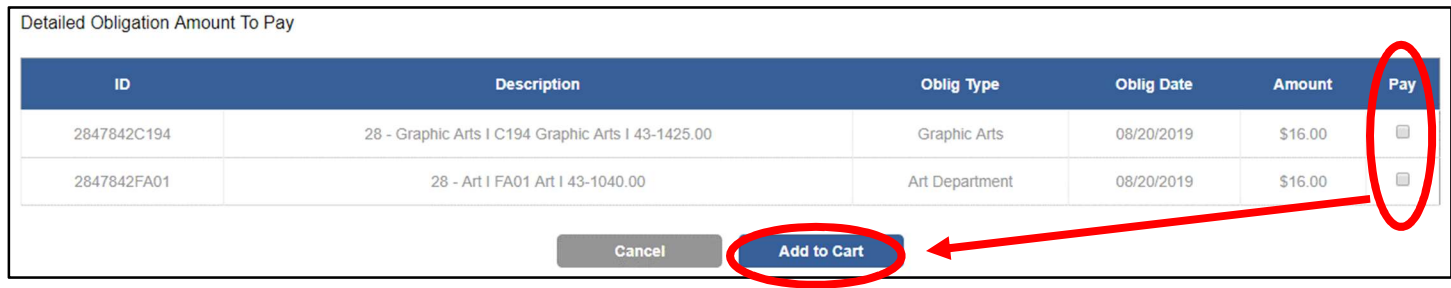

## 3. Pay Other Student Fees (agendas, yearbook, field trips, spirit wear, etc.)

 Use the top menu bar to navigate to the school associated with the item you wish to purchase, select the items, and add them to your cart. Some items require you to open the item and choose options from a dropdown.

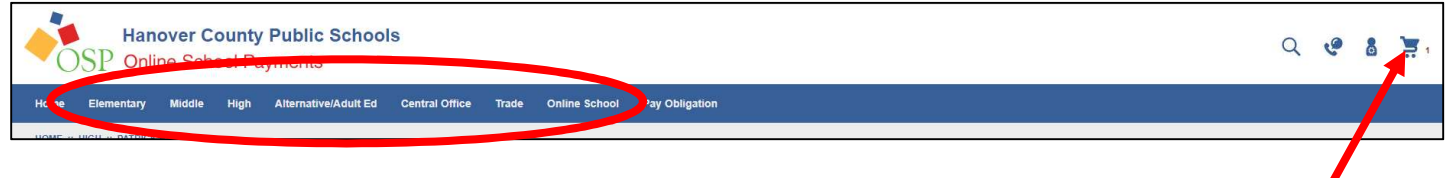

\*If an item you wish to purchase is not listed, please contact your school's bookkeeper.

## 4. Check Out

- Navigate to your cart by clicking on the cart icon in the top-right
- Click Checkout and follow the directions on the screen
- Note: The Service Fee in your cart is a 4% fee charged by OSP to process online card transactions. A \$20.00 course fee will have a \$0.80 service fee for a total of \$20.80.
- You will have to assign the student to each fee that is not an obligation